## ISLEVER

# 1Y0-456

Citrix Access Suite 4.0: Build/Test

DEMO

### https://www.islever.com/1y0-456.html https://www.islever.com/citrix.html

For the most up-to-date exam questions and materials, we recommend visiting our website, where you can access the latest content and resources.

#### **QUESTION NO: 1**

Simulation Exhibit:

| letaFrame Access Suite Console                                                                                                    |       |  |  |  |
|----------------------------------------------------------------------------------------------------|-------|--|--|--|
| Ele Action Yew Help<br>⇔ → III 🕃 😭                                                                                                    |       |  |  |  |
| Console Root Citrix Access Suite Console Alerts Search Results My Views Citrix Access Suite Console Diagnostic Facility Citrix Access Suite Console Configuration Tools Citrix Access Gateway Citrix Access Gateway Citrix Access Gateway Citrix Access Gateway Citrix Access Gateway Citrix Access Suite Console Citrix Access Suite Console Citr |       |  |  |  |
|                                                                                                    | Actua |  |  |  |

Certkiller.com users access resources using a variety of client devices, some clinic-owned and some personal. A number of applications in the current environment are not running correctly on certain types of client devices, causing a steady increase in support calls to the Help Desk. The Clinic CIO wants to limit the client devices that can be used to access resources. Because only client devices that can support all of the currently installed applications are members of the CertkillerAC domain, limiting access to only domain-member devices should solve the problem.

You are requested to create a scan named "CertkillerAC Domain" that does the following:

\* Ensures only client devices which are members of the CertkillerAC domain can be used to access resources.

\* Runs for the AllUsers logon point.

\* Runs against all client devices regardless of the operating system being used on the client device.

#### Explanation:

1. Create Endpoint Analysis / Machine Identification Scans / Citrix Scans for Domain Membership

| - Gastare Scare                                                                                                    | Property           | Cresorphion                                                                                             | Paraweter Name |
|----------------------------------------------------------------------------------------------------|--------------------|----------------------------------------------------------------------------------------------------|----------------|
| Brevel Sons     Construction Some     Construction Some     Construction for Donain Membersho     Construction     TextRight     Construction | True<br>TestkingAC | A dent device down have is required (withproxip names size not acceptable)<br>Name supercised for down. | ActualTests    |
| 2. Apply to Logon Poin                                                                                                    | t                  |                                                                                                    |                |

| Name<br>Select Home Page<br>Authentication                                                                                  | Allow external (gateway appliance) users access to this logon point. If not set,<br>only internal users will have access to this logon point. This option must be set on<br>the default logon point. |
|----------------------------------------------------------------------------------------------------|----------------------------------------------------------------------------------------------------|
| Authorization<br>Presentation Server Farms<br>Sound and Window Settings<br>Workspace Control<br>Clients<br>Session Settings | Show logan page. If conditions are defined below, the logan page displays only when these conditions are met. Insert items to build a logical expression of conditions.                              |
|                                                                                                    | Root     Citiix Scans for Domain Membership, TestKin     Endpoint Analysis Octput                                                                                                    |
|                                                                                                    |                                                                                                    |
|                                                                                                    |                                                                                                    |
|                                                                                                    | Expression preview:                                                                                                    |
|                                                                                                    | Ctrix Scans for Domain Membership, TestKingAC, Verřied-domain                                                                                                    |

#### **QUESTION NO: 2**

Simulation Exhibit:

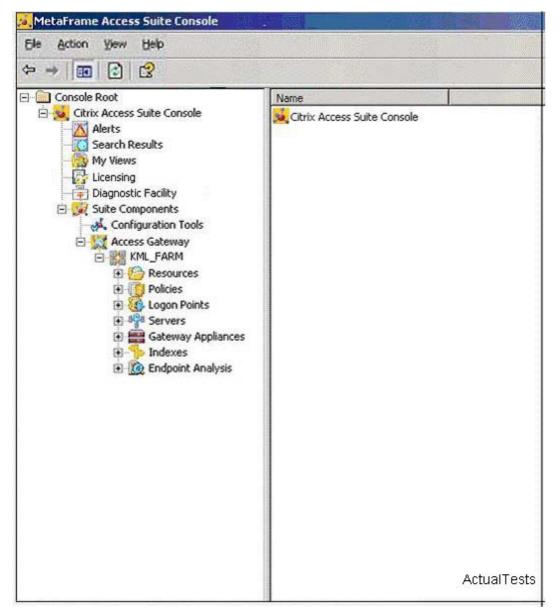

CertkillerGmbh. Currently uses LDAP for both authentication and authorization through their Citrix Access Gateway Advanced Edition 4.2 deployment. They have just purchased RSA Tokens for external users in order to improve access security. As part of this upgrade in security, the IT team has decided to use Active Directory for primary authentication and authorization.

You are required to perform the following tasks: Enable all users to use Active Directory for authentication and authorization. External users will be required to use RSA Tokens for secondary authentication

#### Explanation:

1. Edit Logon Point